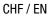

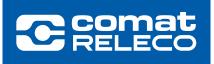

# USER INFORMATION CMS-10R

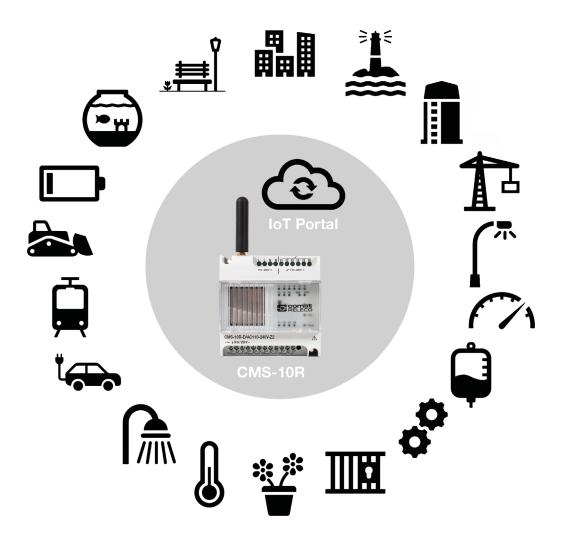

| Index                                     | Page |
|-------------------------------------------|------|
| 1. System Overview                        | 3    |
| 2. Communication Channels                 | 5    |
| 3. IoT Portal https://iot.comatreleco.com | 6    |
| 4. Setup a device                         | 16   |
| 5. Use the device                         | 27   |
| 6. Application Examples                   | 32   |

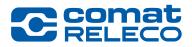

### More than a simple SMS relay

**ComatReleco Messaging System CMS-10R** 

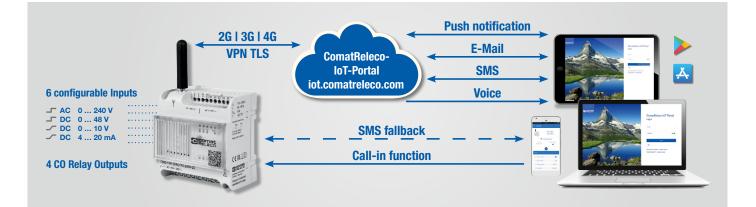

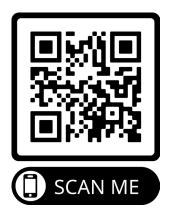

### 1. System Overview

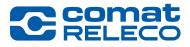

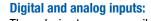

Three device types are available, with different inputs.

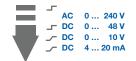

6 Inputs

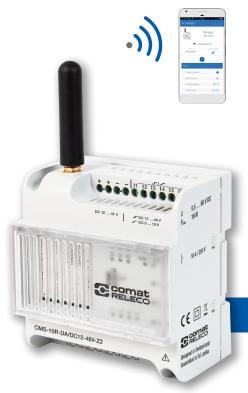

App and E-Mail, additionally SMS: You will be alerted by push notification and remote control is carried out via app. Communication via SMS can also be activated. Plug and Play: Wireless programming via the internet with PC, smart phone or tablet.

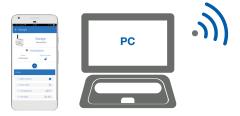

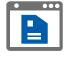

Easy device swap:

Upload the existing configuration file to the new CMS-10R.

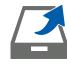

All in one:

The CMS-10R has full out-ofthe-box functionally. Mobile communication is included.

#### **ComatReleco Messaging System CMS-10R**

The CMS-10R is a remote monitoring and control system for industrial and building technology. It reports status changes of the digital or analogue inputs via the mobile network through push notification, e-mail or SMS. Each output can be controlled separately by push notification via web browser or smart app. If required, the configured outputs can also be switched with a call-in function (call to the device) or sending an SMS. The CMS-10R automatically selects the network generation with the highest field strength on site.

# 1. System Overview

#### Main differences to older version of CMS

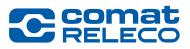

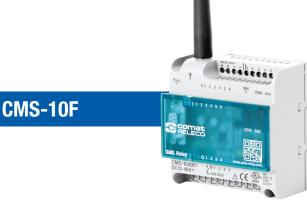

- 2G communication.
- Separate SIM card from a Mobile service provider of your choice.
- Communication costs incurred by service provider.
- Configuration via RS232 cable link.
- Size 88 x 90 x 55 cm.
- Different hardware versions with 6 inputs / 4 outputs.
- Notification and control via SMS.

- 2G, 3G and 4G communication.
- Integrated eSIM, works worldwide.
- Communication costs covered with the chosen service profile from ComatReleco IoT portal.

ComatReleco IoT-Portal

ot.comatreleco.cor

- Configuration via IoT portal. Configurations from old devices can be overtaken.
- Same size.
- Matching hardware versions available
- Wiring schematics remains the same as with CMS-10F, one-to-one replacement.
- Notification and control via email, push and SMS. Call-in and fall-back functions included.

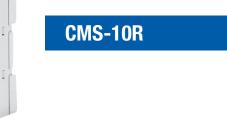

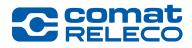

#### **ComatReleco Messaging System CMS-10R**

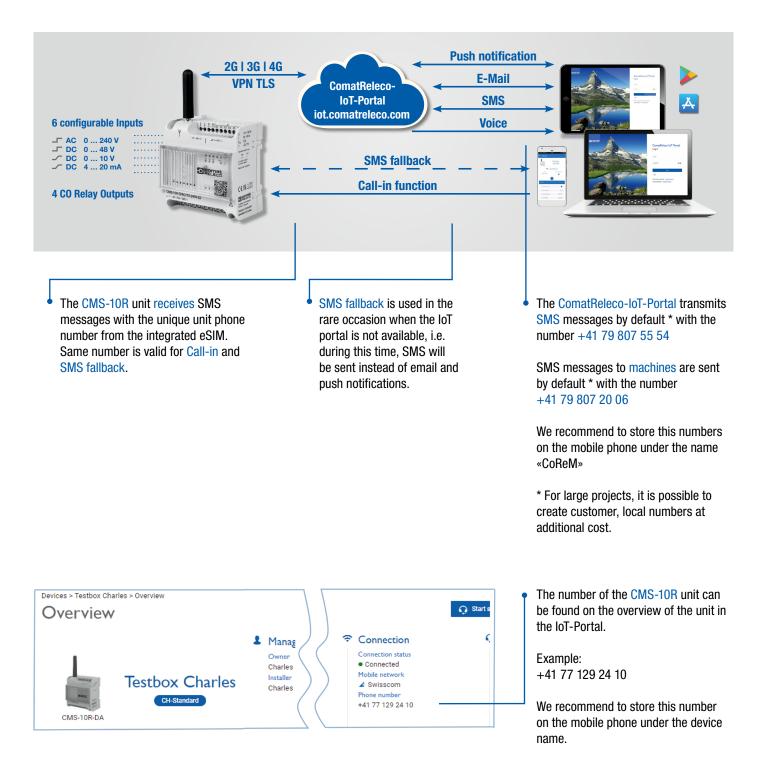

WORLD OF RELAYS

https://iot.comatreleco.com

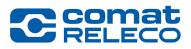

All users need to have an account. Installers/owners also have the possibility to create user accounts, see page 15. Exceptions are «machines» as defined on page 16.

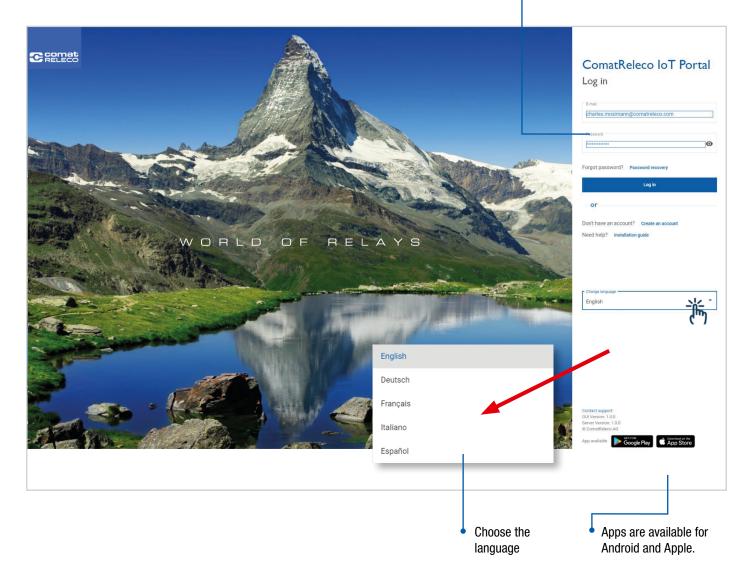

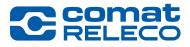

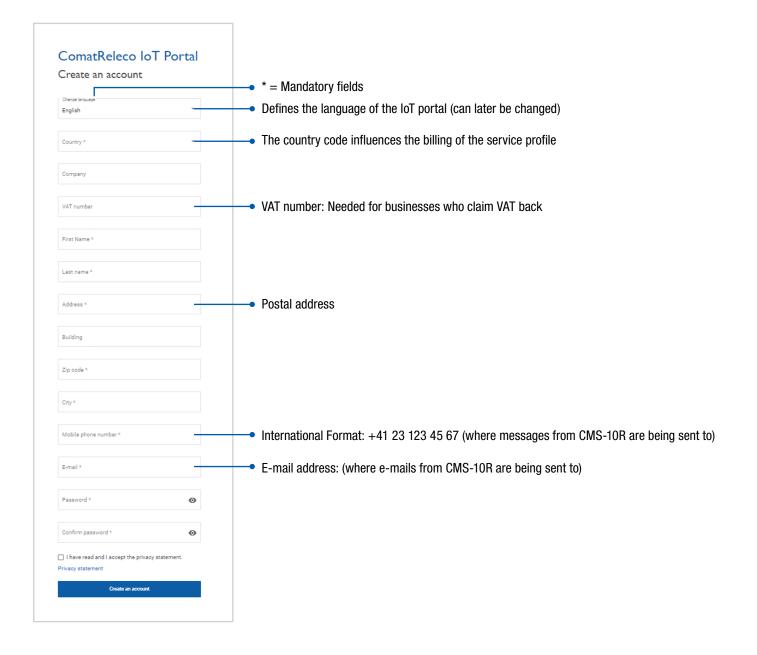

#### **Account overview**

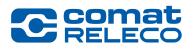

| with my acco<br>My assigned<br>Devices from<br>which I am a<br>My installed | I pay the invoid<br>pount.<br>devices:<br>a another Acco<br>user of.<br>devices:<br>the installer for<br>powner or | unt              | Advantatic purchase is of<br>Each package containt (50 20 packages<br>Package count - | MS inaches a defined timt, new SMS polytopis can be bought i<br>salited<br>data denosa 30 Celf<br>inacagenet instat.<br>Inacagenet instat. | n/onvice)     | SM<br>acc<br>dev | ws the nur<br>S available<br>ount (for al<br>ices under<br>ount). | for the          | Chang     English     Deutsch     Français     Italiano     Español | e language                                                     |
|-----------------------------------------------------------------------------|----------------------------------------------------------------------------------------------------|------------------|---------------------------------------------------------------------------------------|----------------------------------------------------------------------------------------------------|---------------|------------------|-------------------------------------------------------------------|------------------|---------------------------------------------------------------------|----------------------------------------------------------------|
| ComatReleco Io<br>Devices<br>5 Devices                                      | T Search                                                                                                    |                  |                                                                                       | Account SMS availa     My owned devices     My assigned devices     My installed devices                                                   | able: 141 Eng | lish             | <u> </u>                                                          | <b>~</b> (       | Charles Mosimann<br>charles.mosimann<br>+ Add a device              | n<br>@comatreleco.com ~<br>Disable notifications               |
| Name                                                                        | Device model                                                                                                    | Owner's e-mail   |                                                                                       | Status                                                                                                    | Servic        | e profile        | Expires on                                                        | SMS available fo | r this month                                                        | Firmware                                                       |
| Test Devcie Zone1                                                           | CMS-10R-D                                                                                                    | charles.mosimar  | n@comatreleco.com                                                                     | Last connection : 2/20/20, 9:                                                                                                    | 57 AM CH-S    | tandard          |                                                                   | 10 /10           |                                                                     | 0.2.1                                                          |
| Testbox Charles                                                             | CMS-10R-DA                                                                                                    | charles.mosimar  | n@comatreleco.com                                                                     | Connected                                                                                                    | CH-S          | tandard          | 1/28/21                                                           | 10 /10           |                                                                     | 1.0.0                                                          |
| CoRe Test Device                                                            | CMS-10R-DA                                                                                                    | daniel.herren@co | omatreleco.com                                                                        | Not paired                                                                                                    |               | I                |                                                                   |                  |                                                                     |                                                                |
| CoRe WebInar Device                                                         | CMS-10R-DA                                                                                                    | daniel.herren@c  | omatreleco.com                                                                        | Connected                                                                                                    | CH-P          | rofessional      | 2/9/21                                                            | 30 /30           |                                                                     | 1.0.0                                                          |
| Test Koffer CoRe 1                                                          | CMS-10R-DA                                                                                                    | daniel.herren@co | omatreleco.com                                                                        | Connected                                                                                                    | CH-S          | tandard          | 12/8/20                                                           | 0/10             |                                                                     | 1.0.0                                                          |
|                                                                             |                                                                                                    |                  |                                                                                       |                                                                                                    |               |                  |                                                                   |                  |                                                                     |                                                                |
|                                                                             |                                                                                                    |                  |                                                                                       | Status<br>information                                                                                                    |               |                  | Service<br>Profile                                                |                  | for the o<br>month,                                                 | d SMS available<br>device per<br>depending on<br>vice profile. |

#### **Device overview**

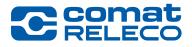

Choose a device in the account overview

|                                                                                                    |                                                                                                    | My oursed                                   | daviana                                                                                                    |                                                                                                    |            |                                                                                                    |                                                                                                    |
|----------------------------------------------------------------------------------------------------|----------------------------------------------------------------------------------------------------|---------------------------------------------|----------------------------------------------------------------------------------------------------|----------------------------------------------------------------------------------------------------|------------|----------------------------------------------------------------------------------------------------|----------------------------------------------------------------------------------------------------|
| 🗈 5 Devices 🛛 🗰                                                                                                    | Search                                                                                                    | ✓ My owned<br>✓ My assigne<br>✓ My installe | d devices                                                                                                    |                                                                                                    |            | + Add a                                                                                                    | device 🔉 Disable notificati                                                                                                    |
|                                                                                                    |                                                                                                    | Vity installer                              | u devices                                                                                                    |                                                                                                    |            |                                                                                                    |                                                                                                    |
| Name                                                                                                    | Device model                                                                                                    | Owner's e-mail                              | Status                                                                                                    | Service profile                                                                                                    | Expires on | SMS available for this month                                                                                                   | Firmware                                                                                                    |
| Test Devcie Zone1                                                                                                    | CMS-10R-D                                                                                                    | charles.mosimann@comatreleco.com            | <ul> <li>Last connection : 2/20/20, 9:57 AM</li> </ul>                                                                                                    | CH-Standard                                                                                                    |            | 10 /10                                                                                                    | 0.2.1                                                                                                    |
| Testbox Charles                                                                                                    | CMS-10R-DA                                                                                                    | charles.mosimann@comatreleco.com            | Connected                                                                                                    | CH-Standard                                                                                                    | 1/28/21    | 10 / 10                                                                                                    | 1.0.0                                                                                                    |
| CoRe Test Device                                                                                                    | CMS-10R-DA                                                                                                    | daniel.herren@comatreleco.com               | Not paired                                                                                                    |                                                                                                    |            |                                                                                                    |                                                                                                    |
| CoRe WebInar Device                                                                                                    | CMS-10R-DA                                                                                                    | daniel.herren@comatreleco.com               | Connected                                                                                                    | CH-Professional                                                                                                    | 2/9/21     | 30 /30                                                                                                    | 1.0.0                                                                                                    |
| Test Koffer CoRe 1                                                                                                    | CMS-10R-DA                                                                                                    | daniel.herren@comatreleco.com               | Connected                                                                                                    | CH-Standard                                                                                                    | 12/8/20    | 0 /10                                                                                                    | 1.0.0                                                                                                    |
|                                                                                                    |                                                                                                    |                                             | Managers                                                                                                    | Device deta                                                                                                    | ails       | 📍 Connectiv                                                                                                    | vity                                                                                                    |
| DEVICE Conception of the second second secon | vevices > Testbox Charles > 0<br>Overview                                                                                                    | tbox Charles                                | Ianagers         Dev           Wmer         Serial           harles Mosimann         1945           staller         SM3 a           harles Mosimann         10/10         | number<br>VS000111<br>vailable for this month<br>) (Reset on Oct 29, 2020)<br>eer of monthly events<br>500 (Reset on Oct 29, 2020<br>rare                     |            | 🏝 📥 cha                                                                                                    | Start support session C Re<br>Support<br>Distributor<br>ComatReleco AG<br>E-mail                                                                                                    |
| DEVICE Conception of the second second secon | vevices » Testbox Charles » or<br>Overview<br>Test                                                                                                    | tbox Charles                                | 1anagers     Dev       wmer     Serial       harles Mosimann     1945'       staller     SM5'       harles Mosimann     10/11       Numk     556//       Firmw     Firmw  | ice<br>number<br>vS000111<br>valiable for this month<br>(Reset on Oct 29, 2020)<br>er of monthly events<br>i00 (Reset on Oct 29, 2020<br>are                  |            | Connection<br>Connection status<br>• Connected<br>Mobile network<br>\$\Delta\$ (\$1 dBm)<br>Swisscom<br>Phone number           | rifes mosiman@comatreleco.co<br>Start support session                                                                                                    |
| DEVICE Conception of the second second secon | vevices » Testbox Charles » or<br>Overview<br>Test                                                                                                    | tbox Charles                                | 1anagers     Dev       wmer     Serial       harles Mosimann     1945'       staller     SM5'       harles Mosimann     10/11       Numk     556//       Firmw     Firmw  | ice<br>number<br>vS000111<br>valiable for this month<br>(Reset on Oct 29, 2020)<br>er of monthly events<br>i00 (Reset on Oct 29, 2020<br>are                  |            | Connection<br>Connection status<br>• Connected<br>Mobile network<br>\$\Delta\$ (\$1 dBm)<br>Swisscom<br>Phone number           | rifes mosiman@comatreleco.co<br>Start support session                                                                                                    |
| DEVICE Device Device De | vevices > Testbox Charles > 04<br>Overview<br>Lippon<br>CMS-10R-DA                                                                                                    | tbox Charles                                | 1anagers     Dev       wmer     Serial       harles Mosimann     1945'       staller     SM5'       harles Mosimann     10/11       Numk     556//       Firmw     Firmw  | ice<br>number<br>VS000111<br>V(Reset on Oct 29, 2020)<br>er of monthy events<br>000 (Reset on Oct 29, 2020<br>are                                             |            | Connection<br>Connection status<br>• Connected<br>Mobile network<br>\$\Delta\$ (\$1 dBm)<br>Swisscom<br>Phone number           | International angleomaterelectors<br>Start support session C R<br>Support<br>ComatReleco AG<br>E-mail<br>Support@comatrele<br>Phone number<br>+41 31 838 55 10                                  |
| DEVICE DEVICE DE | vevices > Testbox Charles > 01<br>Overview<br>CMS-10R-DA                                                                                                    | tbox Charles                                | 1anagers     Dev       Wwer     Serial       harles Mosimann     545 s       wstler     10/10       harles Mosimann     556/       Prime     1.0.0       0 %     23.32 °C | ice<br>number<br>VS000111<br>0 (Reset on Oct 29, 2020)<br>er of monthly events<br>00 (Reset on Oct 29, 2020<br>are<br>Outputs                                 |            | Connection<br>Connection status<br>• Connected<br>Mobile network<br>\$\Delta\$ (\$1 dBm)<br>Swisscom<br>Phone number           | rites mosiman@comatrelecc.cd<br>Start support session C R<br>C Support<br>ComatRelecc AG<br>Email<br>Support@comatrele<br>Phone number<br>+41 31 838 55 10                                      |
| DEVICE I<br>Overview Manage<br>Users / Machines Maintenance<br>Event log I<br>INPUTS Potentiometer<br>Temperature Button<br>Switch for Output LED blue Magnet<br>Input 6<br>OUTPUTS LED green                                                                                                    | Vervices > Testbox Charles > 01<br>Overview<br>Test<br>CMS-10R-DA<br>Inputs<br>I. Potentiomster<br>2. Temperature<br>3. Button                                                          | tbox Charles<br>CH-Standard                 | 1anagers     Dev       Wwrer     Serial       harles Mosimann     1945       wster     10/10       harles Mosimann     556/       23.32 °C     0                          | ice<br>number<br>VS000111<br>0 (Reset on Oct 29, 2020)<br>er of monthly events<br>00 (Reset on Oct 29, 2020)<br>are                                           |            | Connection<br>Connection status<br>• Connected<br>Mobile network<br>\$\Delta\$ (\$1 dBm)<br>Swisscom<br>Phone number           | rites mosiman@comatrelecc.cd                                                                                                    |
| DEVICE DEVICE DE | Vervices > Testbox Charles > 01<br>Overview<br>Test<br>CMS-10R-DA<br>Inputs<br>I. Potentiometer<br>2. Temperature<br>3. Button<br>4. Switch for Ourgut LED                              | tbox Charles<br>CH-Standard                 | 1anagers     Dev       Wwer     Serial       harles Mosimann     545 s       wstler     10/10       harles Mosimann     556/       Prime     1.0.0       0 %     23.32 °C | ice<br>number<br>V5000111<br>9 (Reset on Oct 29, 2020)<br>er of monthly events<br>900 (Reset on Oct 29, 2020<br>are<br>Outputs<br>1, LED green<br>2, LED blue |            | Connection<br>Connection status<br>• Connected<br>Mobile network<br>\$\Delta\$ (\$1 dBm)<br>Swisscom<br>Phone number           | rifes mosiman@comatrelecc.cc<br>Start support session C R<br>Start support session<br>C R<br>Discributor<br>ComatRelecc A3<br>E-mail<br>Support(d)comatrele<br>Phone number<br>+41 31 838 55 10 |
| DEVICE I<br>Overview Manage<br>Users / Machines Maintenance<br>Event log I<br>INPUTS Potentiometer<br>Temperature Button<br>Switch for Output LED blue<br>Magnet<br>Input 6<br>OUTPUTS<br>LED green<br>LED blue<br>Flashlight<br>Fan                                                                                                    | Vervices > Testbox Charles > 01<br>Overview<br>Test<br>CMS-10R-DA<br>Inputs<br>I. Potentiomster<br>2. Temperature<br>3. Button                                                          | tbox Charles<br>CH-Standard                 | 1anagers     Dev       Wwer     Serial       harles Mosimann     1945       wstler     10/10       harles Mosimann     556/       23.32 °C     0                          | ice<br>number<br>VS000111<br>visible for this month<br>(Reset on Oct 29, 2020)<br>ser of monthly events<br>900 (Reset on Oct 29, 2020<br>are                  |            | Connection<br>Connection status<br>• Connected<br>Mobile network<br>\$\Delta\$ (\$1 dBm)<br>Swisscom<br>Phone number           | rifes mosiman@comatrelecc.cc<br>Start support session C R<br>Start support session<br>C R<br>Discributor<br>ComatRelecc A3<br>E-mail<br>Support(d)comatrele<br>Phone number<br>+41 31 838 55 10 |
| DEVICE T<br>Overview Manage Users / Machines Maintenance Event log Verview Torger Temperature Button Switch for Output LED blue Magnet Input 6 OUTPUTS LED green LED blue Flashlight Fan                                                                                                    | Vervices > Testbox Charles > 01<br>Overview<br>Test<br>CMS-10R-DA<br>Inputs<br>I. Potentiometer<br>2. Temperature<br>3. Button<br>4. Switch for Output LED<br>5. Magnet                 | tbox Charles<br>CH-Standard                 | Managers     Dev       byner     Serial       harles Mosimann     1945       sveller     1010       harles Mosimann     556/       23.32 *C     0       0     0           | ice<br>number<br>VS000111<br>visible for this month<br>(Reset on Oct 29, 2020)<br>ser of monthly events<br>900 (Reset on Oct 29, 2020<br>are                  |            | Connection<br>Connection status<br>• Connected<br>Mobile network<br>\$\Delta\$ (\$1 dBm)<br>Swisscom<br>Phone number           | rifes mosiman@comatreleco.co<br>Start support session                                                                                                    |
| DEVICE OVERVIEW OVERVIEW Manage Users / Machines Maintenance Event log INPUTS Potentiometer Temperature Button Switch for Output LED blue Magnet Input 6 OUTPUTS LED green LED blue Flashlight Fan SERVICE PROFILE                                                                                                    | Vervices > Testbox Charles > 01<br>Overview<br>Test<br>CMS-10R-DA<br>Inputs<br>I. Potensiomeser<br>2. Temperature<br>3. Button<br>4. Switch for Output LED<br>5. Magnet<br>Last update: | tbox Charles<br>CH-Standard                 | Managers     Dev       byner     Serial       harles Mosimann     1945       sveller     1010       harles Mosimann     556/       23.32 *C     0       0     0           | ice<br>number<br>VS000111<br>9 (Reset on Oct 29, 2020)<br>er of monthly events<br>900 (Reset on Oct 29, 2020)<br>are                                          |            | Connection<br>Connection status<br>• Connected<br>Mobile network<br>d (#1 dBm)<br>Swisscom<br>Phone number<br>+41 77 129 24 10 | rifes mosiman@comatrelecc.cc<br>Start support session C R<br>Start Support<br>ComatRelecc AG<br>E-mail<br>Support@comatrele<br>Phone number<br>+41 31 838 55 10                                 |

#### **Device Connection (Fallback Mode)**

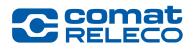

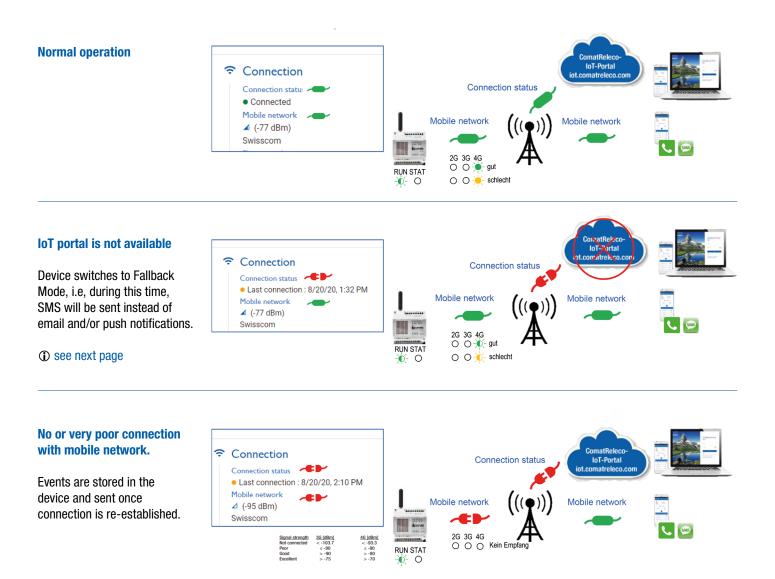

#### **Device in Fallback Mode**

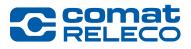

In the unlikely case the device is in Fallback Mode and you might need to switch one or more outputs during this time, configure the device in advance accordingly.

Time after the activated output will be switched off again (00:00:01 to 23:59:59 hours possible). Must be defined by Call-in activation.

| ComatReleco IoT  | ← Home                                                                                                    | 📮 Account SMS available: 141 English 🔹 🔌 💄 Charles Mosimann<br>charles.mosimann@comatreleco.com 🎽                                                                                                    |
|------------------|----------------------------------------------------------------------------------------------------|----------------------------------------------------------------------------------------------------|
| 00105            | Devices > Testbox Charles > LED green                                                                                                    |                                                                                                    |
| DEVICE           | LED green                                                                                                    | Start support session                                                                                                    |
| Manage           | Output 1                                                                                                    |                                                                                                    |
| Users / Machines | Status Name                                                                                                    |                                                                                                    |
| Maintenance      |                                                                                                    |                                                                                                    |
| Event log        | Active LED green                                                                                                    |                                                                                                    |
| INPUTS           |                                                                                                    |                                                                                                    |
| Potentiometer    | Auto turn off                                                                                                    |                                                                                                    |
| Temperature      | 00:00:10 Time after which the output will be turned off automatically                                                                                          |                                                                                                    |
| Button<br>Switch |                                                                                                    |                                                                                                    |
| Magnet           | Events                                                                                                    |                                                                                                    |
| Input 6          |                                                                                                    | Dutput off   Notifications                                                                                                    |
| OUTPUTS          |                                                                                                    |                                                                                                    |
| LED green        | Message<br>On                                                                                                    | Message Users / Machines                                                                                                    |
| LED blue         | Un                                                                                                    | Message receiver (5 max.)                                                                                                    |
| Flashlight       |                                                                                                    | 1. Charles Mosimann (push)                                                                                                    |
| Fan              | SMS control                                                                                                    | Find user / machine                                                                                                    |
| SERVICE PROFILE  |                                                                                                    | · · · · · · · · · · · · · · · · · · ·                                                                                                    |
| Service profile  | SMS control messages                                                                                                    |                                                                                                    |
|                  | Output on                                                                                                    |                                                                                                    |
|                  | on off                                                                                                    | min (1-40)<br>Waiting time to confirm 5                                                                                                    |
|                  |                                                                                                    |                                                                                                    |
|                  | Send confirmation                                                                                                    | ()B                                                                                                    |
|                  | Allow registered numbers only                                                                                                    | Max. number of loops 1                                                                                                    |
|                  |                                                                                                    |                                                                                                    |
|                  | Phone control                                                                                                    |                                                                                                    |
|                  | Control by call-in                                                                                                    | ① For security, the message can have a form of a password                                                                                                    |
|                  |                                                                                                    | or similar og 122@IED op                                                                                                    |
|                  | Turn on by call-in                                                                                                    | OF SHIIIIdI, C.Y. +23@LLD_OH                                                                                                    |
|                  |                                                                                                    | ① As another security measure, you can choose that only registered users can control it.                                                                                                    |
|                  | <ul> <li>It is possible to<br/>control the output<br/>with an SMS<br/>message.</li> </ul>                                                                      | In Fallback mode a SMS     Testbox Charles >     In Fallback mode a SMS     message «Status» can be                                                                                                    |
|                  | <ul> <li>It is possible to control the output by call-in, i.e. call the phone number of the device.</li> <li>(i) As a security measure, by default,</li> </ul> | Status<br>Status<br>Status |
|                  | only registered users can control it.                                                                                                    |                                                                                                    |

#### Add a device to your account

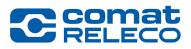

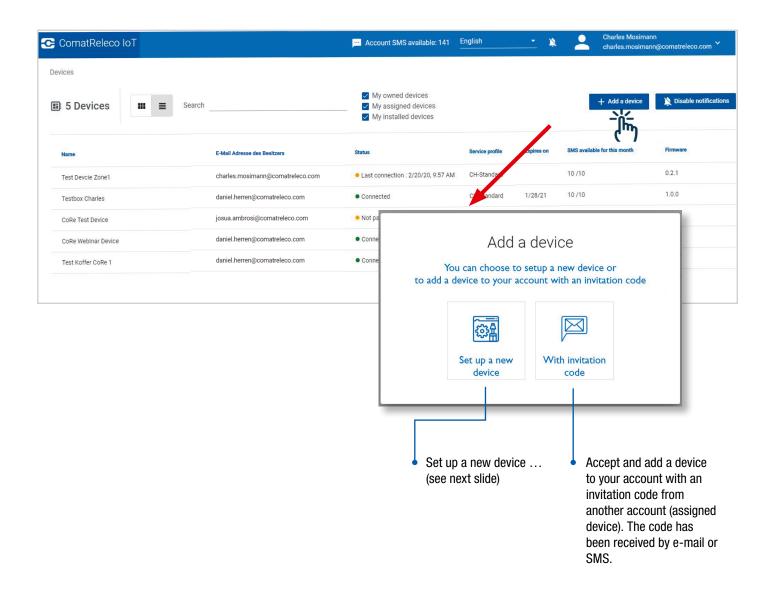

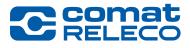

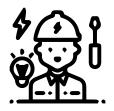

#### Installer

By default, the installer is also the owner. If you are not the owner (the bill recipient), you can transfer the device to the owner's account under «Change owner».

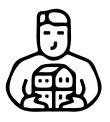

#### Owner

This means that the invoice is paid by the holder of this account.

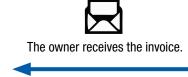

The owner pays the invoice

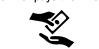

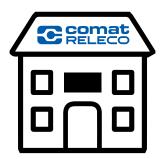

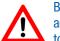

Bought SMS packages on the account cannot be transferred to another account.

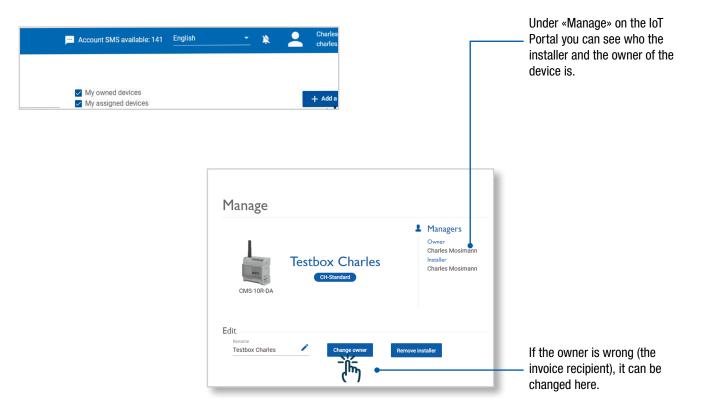

Setup a new device

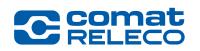

| Choose if you are the owner,<br>i.e. it will be your account<br>paying the invoice, or not.                                    | Confirmation                                                                                                    |                                                 |
|----------------------------------------------------------------------------------------------------|----------------------------------------------------------------------------------------------------|-------------------------------------------------|
| <ul> <li>Enter a device name (notifications and messages are being sent with this name).</li> <li>Choose the model.</li> </ul> | Contract that the device a name This important that the device a name This important that the device name This word of a law point Output the output of a new dork Output the output of the device Output the output of the device name Output the output of the device name Output the output of the device name Output the output of the device name Output the output of the device name Output the output of the device name Output the output of the device name Output the output of the device name Output the output of the device name Output the output of the device name Output the output of the device name Output the output of the device name Output the output of the device name Output the output of the device name Output the device name Output the output of the device name Output the device name Output |                                                 |
|                                                                                                    | <ul> <li>Such the device a name</li> <li>Confirmation</li> <li>Congratulations, a new device has been creat</li> <li>Congratulations, a new device has been creat</li> <li>Congratulations, a new device has been creat</li> <li>Congratulations, a new device has been creat</li> <li>Congratulations, a new device has been creat</li> <li>Congratulations</li> <li>Configure</li> <li>Home page</li> </ul>                                                                                                    | <ul> <li>You can now choose to Pair,</li> </ul> |

#### Add another user to use a device

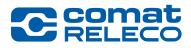

Number of users / Machines according service profile (4,10,30).

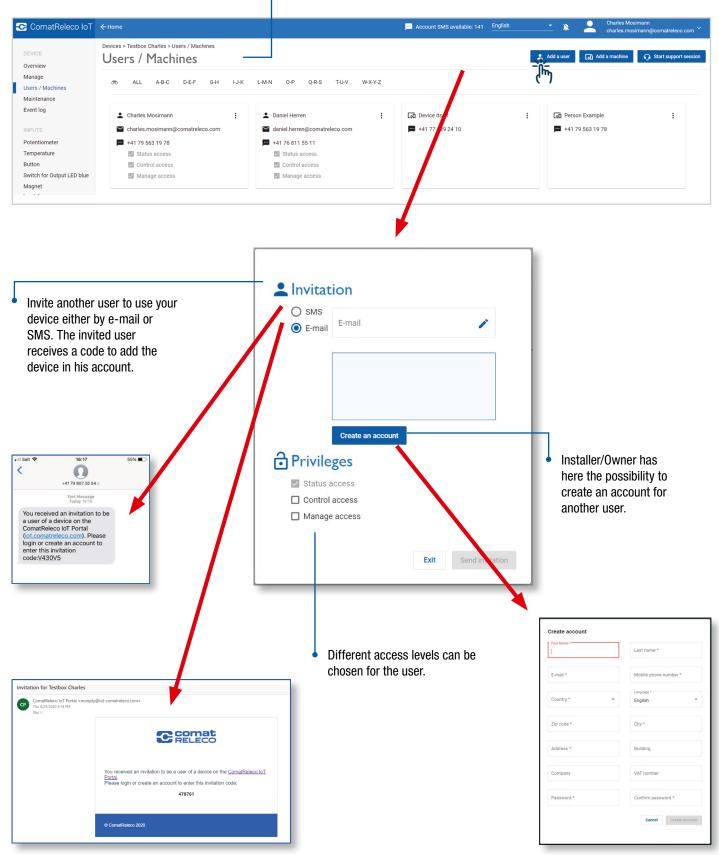

#### Add a «machine» to use a device

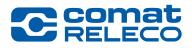

| 😋 ComatReleco IoT                                                                                                    | ← Home                                                                                                    |                                                 |                                                                                                    | 💾 Account SMS avai                                                         | able: 141 English                                | <u> </u>                       | Charles Mosimann<br>charles.mosimann@comatreleco.com                                    |
|----------------------------------------------------------------------------------------------------|----------------------------------------------------------------------------------------------------|-------------------------------------------------|----------------------------------------------------------------------------------------------------|----------------------------------------------------------------------------|--------------------------------------------------|--------------------------------|-----------------------------------------------------------------------------------------|
| DEVICE<br>Overview<br>Manage<br>Users / Machines                                                                                   | Devices > Testbox Charles > Users / Mach<br>Users / Machines                                                                                                    | ines<br>G-H I-J-K                               | L-M-N 0-P Q-R-S T-U-V W-                                                                                | K4-Z                                                                       |                                                  | Add a user                     | Add a machine 🧿 Start support session                                                   |
| Maintenance<br>Event log<br>INPUTS<br>Potentiometer<br>Temperature<br>Button<br>Switch for Output LED blue<br>Magnet               | <ul> <li>Charles Mosimann</li> <li>charles.mosimann@comatreled</li> <li>+41 79 563 19 78</li> <li>Status access</li> <li>Control access</li> <li>Manage access</li> </ul> | :<br>o.com                                      | Daniel Herren daniel.herren@comatreleco.com +41 76 811 55 11 Status access Control access Manage access | E                                                                          |                                                  | [a] Person Exa<br>■ +41 79 563 |                                                                                         |
| Is the user no<br>being, e.g. an<br>server, or oth<br>to receive me<br>can be added<br>It needs at lea<br>number or an<br>address. | ot a human<br>a alarm<br>er machine,<br>issages, it<br>l here.<br>ast a phone<br>e-mail                                                                                   | Machine<br>Alarm<br>Phone n<br>+41 77<br>E-mail | Server         Mach           umber*         Confirm           / 123 45 67         +41 7                | ine model<br>n phone number *<br>17 123 45 67<br>rm e-mail address<br>Send | def<br>itse<br>ma<br>sin<br>(se<br>• It is<br>as | a machine to                   | OR<br>hine,<br>y<br>system<br>34).<br>ble to define a person<br>p receive SMS only,     |
|                                                                                                    | 4                                                                                                    | _                                               |                                                                                                    | Exit Create machine                                                        | nee<br>als                                       | eded for a Us                  | to fill in all information<br>ser. They could then<br>to the device or callin<br>autout |

#### SMS to machine

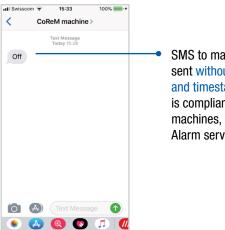

SMS to machine is sent without header and timestamp, so it is compliant to most machines, such as Alarm servers, etc.

#### **Configure a device**

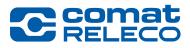

•

|         | ← Home                                          |              |                                                                          |                                                                                                    | Account SMS available: 0          | English | ì                                                                                     | × 🐣                         | Charles Mosimann<br>charles.mosimann@comatreleco.co                                                                   |
|---------|-------------------------------------------------|--------------|--------------------------------------------------------------------------|----------------------------------------------------------------------------------------------------|-----------------------------------|---------|---------------------------------------------------------------------------------------|-----------------------------|----------------------------------------------------------------------------------------------------|
|         | Devices > Testbox Charles > Manage              |              |                                                                          |                                                                                                    |                                   |         |                                                                                       |                             | Start support sess                                                                                                    |
| es<br>t | CMS-10R-DA                                      |              | S Managers<br>Owner<br>Charles Mosimann<br>Instiller<br>Charles Mosimann | Device<br>Serial number<br>1945VS00011<br>SMS available for<br>10/10 (Reset of<br>Number of mor<br>578/600 (Reset of<br>Number of mor<br>578/600 (Reset of<br>Number of Number of Number of<br>Number of Number of Number of Number of<br>Number of Number of Number of Number of Number of<br>Number of Number of Numb | or this month<br>on Apr 29, 2020) | 1       | Connectio<br>Connected<br>Mobile network<br>Swisscom<br>Phone number<br>+41 77 129 24 | us                          | Support     Diseributor     ComatReleco AG     E-mail     support@comatreleco.c     Phone number     +41 31 838 55 10 |
|         | Edit<br>Rename<br>Testbox Charles               | Change owner | Remove installer                                                         |                                                                                                    |                                   |         |                                                                                       |                             |                                                                                                    |
|         | Device time zone UTC time zone UTC+01:00 Events | · ·          |                                                                          |                                                                                                    |                                   |         |                                                                                       |                             |                                                                                                    |
|         | Startup                                         |              | Connected                                                                | Sł                                                                                                    | hutdown                           |         | N                                                                                     | otificatior                 | IS                                                                                                    |
|         | Message<br>Start                                |              | Message<br>Connected                                                     |                                                                                                    | vlessage<br>Power failure         |         | M                                                                                     | sers / Ma<br>essage receive | er (5 max.)                                                                                                    |
|         | Disconnected                                    |              | Reset button                                                             |                                                                                                    | eriod event count rea             | ached   |                                                                                       | Find user / ma              | ichine 🕂                                                                                                    |
|         | Message                                         |              | Message                                                                  |                                                                                                    | vessage                           |         |                                                                                       | Close                       | n Apply<br>درآس)                                                                                                    |
|         |                                                 |              |                                                                          |                                                                                                    |                                   |         |                                                                                       |                             |                                                                                                    |
|         |                                                 |              |                                                                          |                                                                                                    |                                   |         |                                                                                       |                             |                                                                                                    |

The device itself is set to UTC (GMT), https://www.timeanddate.com/worldclock/, therefore, set the time zone where you are, UTC+/-x, to have the correct time of the event.

#### **Configure a device**

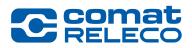

| <ul> <li>Choose the<br/>you want<br/>configure</li> </ul>                                                                                   | to to use                                                                                                    | te the input<br>it. |                                            | <ul> <li>Choose Analog<br/>or Digital.</li> </ul>                                                                                                    |
|----------------------------------------------------------------------------------------------------|----------------------------------------------------------------------------------------------------|---------------------|--------------------------------------------|----------------------------------------------------------------------------------------------------|
| ComatR€leco IoT ←Hor                                                                                                    | ne                                                                                                    |                     | Account SMS available: 0 English           | X Charles Mosimann<br>charles.mosimann@comatreleco.com `                                                                                                    |
| DEVICE<br>Overview<br>Manage<br>Users / Machines<br>INPUTS<br>Potentiometer<br>Temperature<br>Button<br>Switch<br>Magnet contact<br>Input 6 | Devices > Testbox Charles > B<br>Button<br>Input 3<br>Status<br>Control Active<br>Value<br>Trigger window [s]<br>1.0 | Name<br>Button      |                                            | Type:<br>Analog Digital                                                                                                    |
| OUTPUTS<br>LED green<br>LED blue<br>Case light<br>Fan<br>SERVICE PROFILE<br>Service profile                                                 | Input high<br>Message<br>has been pressed                                                                            |                     | Input low<br>Message<br>has been released  | Notifications   Users / Machines   Message receiver (5 max.)   Find user / machine   Confirmation   Waiting time to confim   Max. number of loops   1                                                    |
|                                                                                                    |                                                                                                    |                     | • Notifications,<br>confirmation<br>loops. | <ul> <li>«Apply» to save changes.</li> <li>Sequential notification in the order of the users until the first one acknowledges the message. Number of loops according service profile (1,3,5).</li> </ul> |

#### **Configure a device**

Overview

Manage

Button

Magnet Input 6

LED blue

Fan

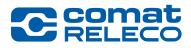

🕠 st

0

0

0

Ĩ'n

«Apply» to

save changes.

Time after the activated output will be switched off again (00:00:01 Choose the output Activate the you want to output to use it. to 23:59:59 hours possible). Must be defined by Call-in activation. configure. Account SMS available: 141 English 2 Devices > Testbox Charles > LED green green LED Output 1 Users / Machines Status Name Maintenance LED green Event log Active Auto turn off Potentiometer Temperature 00:00:10 Time after which the output will be turned off automatically Switch for Output LED b Events  $\bullet$ Users / Machines LED green On Off Message receiver (5 max.) Flashlight 1. Charles Mosimann (push) SMS control Find user / machine Service profile Confirmation Output of off on Waiting time to confim Send confirmation Allow registered numbers only Max. number of loops Phone control • Control by call-in Turn on by call-in Close It is also possible to (i) As a security measure, only registered control the output by users can call. call-in, i.e. call the phone number of the device. It is possible to control (i) For security, the message can have a form of a the output with an SMS password or similar, e.g. +23@LED\_ein

> (i) As another security measure, you can choose that only registered users can control it.

#### WORLD OF RELAYS

message.

#### **Configure a device**

ę

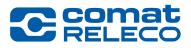

After you finished configuring the device,

go back to «Manage» on your device.

| 😋 ComatReleco IoT                                                                                          | ← Home                                                |                                                                       | 🛄 Account SMS                                                                                                    | available: 0 English                                                         |                                                                       | Mosimann<br>.mosimann@comatreleco.com                                                                             |
|----------------------------------------------------------------------------------------------------|-------------------------------------------------------|-----------------------------------------------------------------------|----------------------------------------------------------------------------------------------------|------------------------------------------------------------------------------|-----------------------------------------------------------------------|----------------------------------------------------------------------------------------------------|
| DEVICE<br>Overview                                                                                         | Devices > Testbox Charles > Manage Manage             |                                                                       |                                                                                                    |                                                                              | * <del>}[</del> ور                                                    | Start support session                                                                                             |
| Manage<br>Users / Machines<br>INPUTS<br>Potentiometer<br>Temperature<br>Button<br>Switch<br>Magnet contact | CMS-10R-DA                                            | Managers<br>Owner<br>Charles Mosimann<br>Insaller<br>Charles Mosimann | Device     Serial number 1945VS000111 SNS available for this month 10/10 (Reset on Apr 29, 2020) Number of monthly events 578/600 (Reset on Apr 29, 2021 Firmware 0.3.0 | Com<br>• Co<br>Mob<br>d s<br>Phor                                            | nnection statu<br>onnected<br>ille network<br>Wisscom<br>77 129 1 10  | Support<br>Distributor<br>ComatReleco AG<br>E-mail<br>support@comatreleco.com<br>Phone number<br>+41 31 838 55 10 |
| Input 6                                                                                                    | Edit<br>Rename<br>Testbox Charles Change owner Remove | e installer                                                           |                                                                                                    |                                                                              | /                                                                     |                                                                                                    |
| LED green<br>LED blue<br>Case light<br>Fan                                                                 | Device time zone<br>UTC time zone<br>UTC+01:00        |                                                                       |                                                                                                    |                                                                              |                                                                       |                                                                                                    |
| SERVICE PROFILE<br>Service profile                                                                         |                                                       | nected                                                                |                                                                                                    |                                                                              | Notifications                                                         | ٠                                                                                                    |
|                                                                                                    |                                                       | nected                                                                | Power failure                                                                                                    | /                                                                            | Users / Machines<br>Message receiver (5 max.)<br>Find user / machine  |                                                                                                    |
|                                                                                                    | Disconnected  Rese                                    | et button                                                             | Period event                                                                                                    | count reached                                                                | Close on                                                              | Apply                                                                                                    |
|                                                                                                    |                                                       |                                                                       | in a second second second second second second second second second second second second second second second s                                                         |                                                                              |                                                                       |                                                                                                    |
|                                                                                                    |                                                       |                                                                       |                                                                                                    | Account SMS vailable: 0 Engl                                                 | iish 🗸 📡                                                              |                                                                                                    |
|                                                                                                    |                                                       |                                                                       |                                                                                                    |                                                                              |                                                                       | C                                                                                                    |
|                                                                                                    |                                                       |                                                                       | is month                                                                                                    | Manage your device<br>Unpair<br>Import configuration<br>Export configuration | E-mail                                                                | itor<br>Releco A                                                                                                  |
|                                                                                                    |                                                       | thly                                                                  | or 29, 2020)<br>events<br>Apr 29, 2020)                                                                                                    | Delete<br>+41 77 129 24 10                                                   | Phone r<br>+41 31                                                     |                                                                                                    |
|                                                                                                    |                                                       |                                                                       |                                                                                                    | configu                                                                      | n export the<br>Iration and save i<br><mark>son</mark> will be create |                                                                                                    |

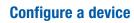

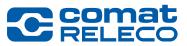

| 😋 ComatReleco IoT                                                                                                    | ← Home                                                               |                                                                       | Account SMS available: 0                                                                                                    | English 🔹 🔌                                                                                                    | Charles Mosimann<br>charles.mosimann@comatreleco.com *                                                                  |
|----------------------------------------------------------------------------------------------------|----------------------------------------------------------------------|-----------------------------------------------------------------------|----------------------------------------------------------------------------------------------------|----------------------------------------------------------------------------------------------------|----------------------------------------------------------------------------------------------------|
| DEVICE<br>Overview                                                                                                    | Devices > Testbox Charles > Manage<br>Manage                         |                                                                       |                                                                                                    | ,                                                                                                    | Start support session                                                                                                   |
| Manage<br>Users / Machines<br>INPUTS<br>Potentiometer<br>Temperature<br>Button<br>Switch<br>Magnet contact<br>Input 6 | CMS-10R-DA                                                           | Managers<br>Owner<br>Charles Mosimann<br>Insaller<br>Charles Mosimann | Device     Serial number     1945VS000111     SMS available for this month     10/10 (Reset on Apr 29, 2020)     Number of monthly events     578/s00 (Reset on Apr 29, 2020)     Firmware     0.3.0                                                                                                    | Connection<br>Connection statu<br>• Connected<br>Mobile network<br>4 Swisscom<br>Phone numbe<br>+41 77 129 - 110 | Support     Distributor     ComatReleco A0     E-mail     support@comatreleco.com     Phone number     +41 31 838 55 10 |
| OUTPUTS<br>LED green                                                                                                  | Testbox Charles Change owner Device time zone                        | Remove installer                                                      |                                                                                                    |                                                                                                    |                                                                                                    |
| LED blue<br>Case light<br>Fan                                                                                         | UTC time zone<br>UTC+01:00 ~                                         |                                                                       |                                                                                                    |                                                                                                    |                                                                                                    |
| SERVICE PROFILE                                                                                                    | Startup •                                                            | Connected                                                             | Shutdown                                                                                                    | <ul> <li>Notifie</li> </ul>                                                                                      | cations •                                                                                                    |
|                                                                                                    | Message<br>Start                                                     | Message<br>Connected                                                  | Message<br>Power failure                                                                                                    | Message                                                                                                    | s / Machines<br>receiver (5 max.)<br>ser / machine                                                                      |
|                                                                                                    | Disconnected  Message                                                | Reset button                                                          | Period event count re                                                                                                    |                                                                                                    | se n Apply                                                                                                    |
|                                                                                                    | figure a new device, an existing<br>n be imported. Also from an olde |                                                                       | Account SMS                                                                                                    | s vallable: 0 English                                                                                            | - * <b>L</b>                                                                                                    |
|                                                                                                    | IOF device.                                                          | rgeneration                                                           |                                                                                                    | Start su                                                                                                    | pport session C                                                                                                    |
|                                                                                                    |                                                                      |                                                                       | 후 Manage your<br>& Unpair<br>ⓒ Import confi                                                                                                    | iguration                                                                                                    | Support<br>Distributor<br>ComatReleco A                                                                                 |
|                                                                                                    |                                                                      |                                                                       | this month<br>Apr 29 (200)<br>nily events<br>on Apr 29, 2020)<br>The provided and the provided and the provided and | +41 77 129 24 10                                                                                                 | E-mail<br>support@come<br>Phone number<br>+41 31 838 55                                                                 |
|                                                                                                    | Upload an existing device configuration                              |                                                                       | Offnen                                                                                                    |                                                                                                    |                                                                                                    |
|                                                                                                    | Apply                                                                | Cancel                                                                | → ✓ ↑ 📜 « CMS-10F - Kon<br>Drganisieren - Neuer Ordner                                                                                                    | figura > CoRe ∨ Ŭ                                                                                                | "CoRe" durchsuchen                                                                                                    |
|                                                                                                    |                                                                      |                                                                       | <ul> <li>User (\\cosrv-file) (U:)</li> <li>USB DISK (D:)</li> <li>Baumann</li> <li>CMS-10F - Konfigurationen</li> <li>CoRe</li> <li>Kunden</li> </ul>                                                                                                    |                                                                                                    | Anne<br>CMS-10ADF<br>CMS-10CDF<br>CMS-10F                                                                               |

Pair a device

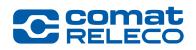

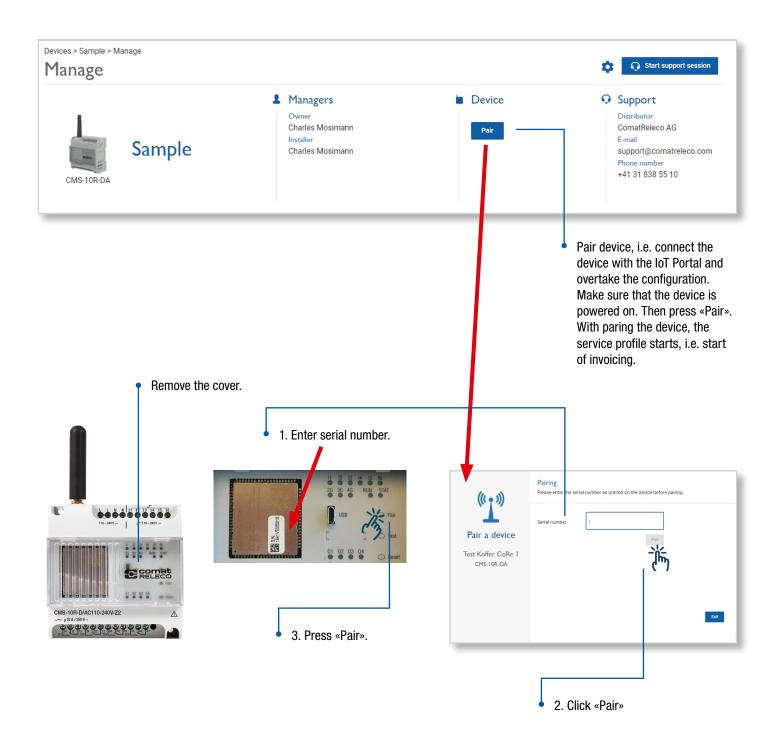

**Firmware update** 

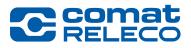

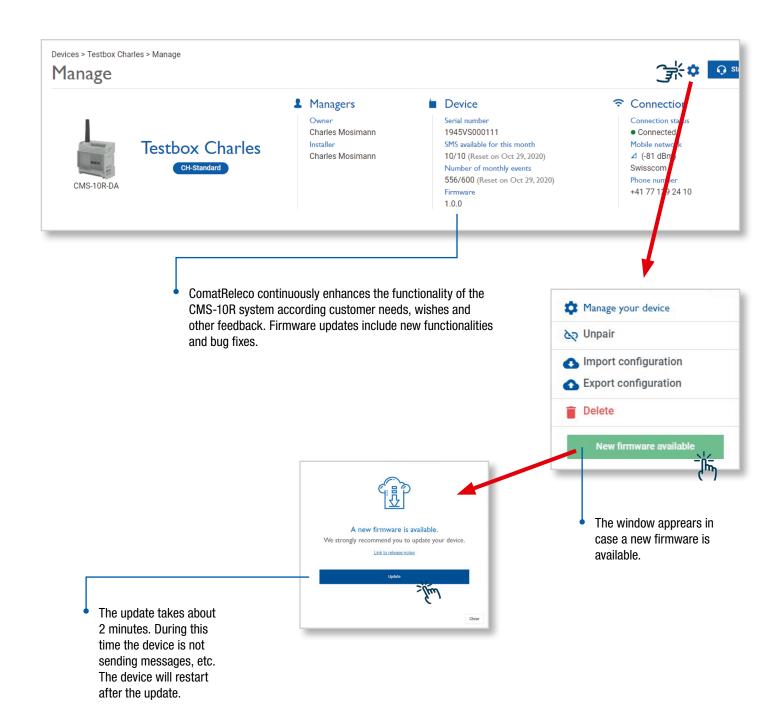

**Service profiles** 

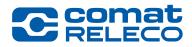

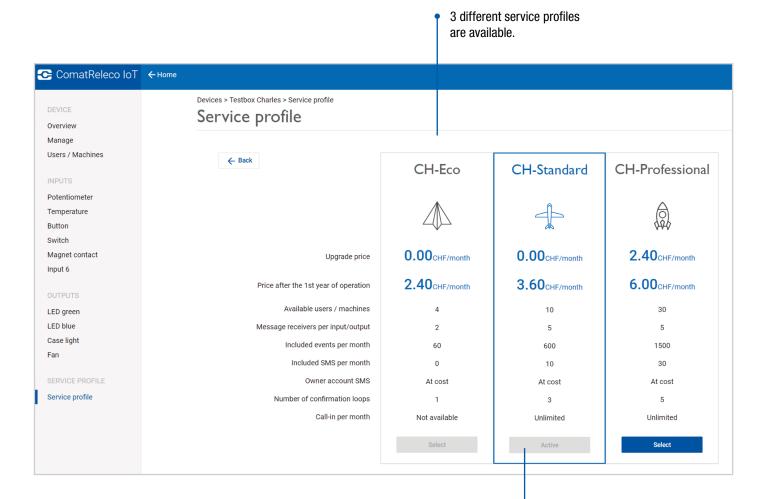

Service profile change possible after 1 year

«Eco» and «Standard» are free of charge for the first year (starts when device is paired for first time).

Service profiles

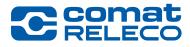

|                                  |                                                                                                    |                                      |            |                                         | <u> </u>                                                                                               | t SMS available: 0 English                                                                                                    |
|----------------------------------|----------------------------------------------------------------------------------------------------|--------------------------------------|------------|-----------------------------------------|----------------------------------------------------------------------------------------------------|----------------------------------------------------------------------------------------------------|
|                                  | Devices > Testbox C                                                                                                    | harles > Service profile             |            |                                         |                                                                                                    |                                                                                                    |
| DEVICE                           | Service p                                                                                                    | profile                              |            |                                         |                                                                                                    |                                                                                                    |
| Overview                         |                                                                                                    |                                      |            |                                         |                                                                                                    |                                                                                                    |
| /lanage<br>Jsers / Machines      | Details of t                                                                                                    | he current service profile           | Renewal    | of the service profile                  | Purchas                                                                                                | e SMS packages                                                                                                    |
|                                  |                                                                                                    |                                      |            |                                         |                                                                                                    |                                                                                                    |
| IPUTS                            | CH-Standar                                                                                                    |                                      | 🔿 Auto     | renew                                   | Each pac<br>20 CHF                                                                                     | kage contains 160 SMS and costs                                                                                                    |
| otentiometer                     | 🛃 Start date                                                                                                    | :: 1/29/2020                         | 🔘 Disab    | led                                     |                                                                                                    | buy up to 20 Packages                                                                                                    |
| emperature<br>utton              | 🖬 End date:                                                                                                    | 1/28/2021                            |            |                                         |                                                                                                    |                                                                                                    |
| witch                            |                                                                                                    |                                      |            |                                         | Package co                                                                                             |                                                                                                    |
| agnet contact                    |                                                                                                    | Change service profile               |            | Apply                                   | 5                                                                                                    | The second second secon |
| put 6                            |                                                                                                    |                                      |            |                                         |                                                                                                    |                                                                                                    |
| UTPUTS                           | Service prof                                                                                                    | ile history                          |            |                                         |                                                                                                    |                                                                                                    |
| ED green                         | oer vice prof                                                                                                    |                                      |            |                                         |                                                                                                    |                                                                                                    |
| ED blue                          | Duration                                                                                                    | Service profile name                 | e          | Amount                                  |                                                                                                    | Receipt                                                                                                    |
| ase light                        | 1/29/2020 - 1/                                                                                                    | 28/2021 Service profile: Cl          | H-Standard | 0.00 CHF                                | :                                                                                                    | View PDF                                                                                                    |
| an                               |                                                                                                    |                                      |            |                                         |                                                                                                    |                                                                                                    |
| ERVICE PROFILE                   |                                                                                                    |                                      |            |                                         |                                                                                                    |                                                                                                    |
| ervice profile                   |                                                                                                    |                                      |            |                                         |                                                                                                    |                                                                                                    |
|                                  |                                                                                                    |                                      |            |                                         |                                                                                                    |                                                                                                    |
|                                  | Shows current activ<br>profile which can be                                                                                                    |                                      | Ţ          | Possibility to «auto<br>after one year. | o renew»                                                                                               | SMS packages can be bought for an account.                                                                                                    |
|                                  |                                                                                                    |                                      |            |                                         | <ul> <li>Overview sho<br/>available for t</li> </ul>                                                   | bought for an account.<br>ws the number of SMS<br>he account. All devices                                                                                                    |
|                                  |                                                                                                    |                                      |            |                                         | <ul> <li>Overview sho<br/>available for t</li> </ul>                                                   | bought for an account.<br>ws the number of SMS                                                                                                    |
|                                  |                                                                                                    |                                      |            |                                         | <ul> <li>Overview sho<br/>available for t</li> </ul>                                                   | bought for an account.<br>ws the number of SMS<br>he account. All devices<br>s account can use SMS                                                                                                    |
| h                                |                                                                                                    | e changed here.                      |            |                                         | Overview sho<br>available for t<br>owned by this                                                       | bought for an account.<br>ws the number of SMS<br>he account. All devices<br>account can use SMS                                                                                                    |
|                                  | profile which can be<br>My owned devices<br>My assigned device                                                                                                    | e changed here.                      |            |                                         | Overview sho<br>available for t<br>owned by this                                                       | bought for an account.<br>ws the number of SMS<br>he account. All devices<br>account can use SMS                                                                                                    |
| Device model On                  | profile which can be profile which can be yees the second second | e changed here.                      | red        | after one year.                         | <ul> <li>Overview sho<br/>available for t<br/>owned by this</li> <li>Account SMS available;</li> </ul> | bought for an account.<br>ws the number of SMS<br>the account. All devices<br>account can use SMS                                                                                                    |
| Device model Or<br>CMS-10R-DA ch | profile which can be<br>My owned devices<br>My assigned device<br>My installed devices<br>wret's e-mail                                                                                                    | e changed here.                      |            | after one year.                         | <ul> <li>Overview sho<br/>available for t<br/>owned by this</li> <li>Account SMS available;</li> </ul> | bought for an account.<br>ws the number of SMS<br>the account. All devices<br>account can use SMS                                                                                                    |
| Device model Or<br>CMS-10R-DA ch | profile which can be<br>My owned devices<br>My assigned device<br>My installed device<br>werk e mail<br>hates.mosimann@comatteleco.com                                                                                                    | es<br>s<br>s<br>Status<br>• Not pair |            | after one year.                         | • Overview sho<br>available for t<br>owned by this                                                     | bought for an account.<br>ws the number of SMS<br>the account. All devices<br>account can use SMS                                                                                                    |

**Overview of your account settings** 

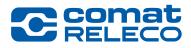

| Charles Mosimann<br>charles.mosimann@c | comatreleco.com                  | Account settings > Password                                 |                       |                    |                                   |
|----------------------------------------|----------------------------------|-------------------------------------------------------------|-----------------------|--------------------|-----------------------------------|
|                                        |                                  | Password                                                    |                       |                    |                                   |
| n start 🦻 Account settings             |                                  | Change password                                             |                       |                    |                                   |
| E Log out                              |                                  | Old password                                                |                       | e                  | New password                      |
|                                        |                                  |                                                             |                       |                    |                                   |
|                                        |                                  |                                                             |                       |                    |                                   |
|                                        |                                  | Account settings > SMS Package                              |                       |                    |                                   |
| Cor                                    | matReleco IoT                    | SMS Package                                                 | 2                     |                    |                                   |
|                                        |                                  | Automatic renewal                                           |                       |                    |                                   |
| ACCOUN                                 | NT SETTINGS                      | When your available account                                 |                       | mit, new SMS packa | iges can be bought automatically. |
| Profile                                |                                  | Each package contains 160 S<br>You can buy up to 20 package | MS and costs 20 CHF   |                    |                                   |
| Passwo                                 |                                  |                                                             | Available payment m 👻 |                    |                                   |
| SMS Pa                                 | скаде                            | Remaining SMS limit for renewal                             |                       |                    |                                   |
|                                        |                                  | 0                                                           |                       |                    |                                   |
|                                        |                                  | Арріу                                                       |                       |                    |                                   |
|                                        |                                  | Purchase SMS packages<br>Each package contains 160 SM       | IS and costs 20 CHF   |                    |                                   |
|                                        |                                  | You can buy up to 20 packages                               |                       |                    |                                   |
|                                        |                                  | 5 -                                                         | 100 CHF Purchase      |                    |                                   |
|                                        |                                  | SMS Package history                                         |                       |                    |                                   |
|                                        |                                  | Confirmation date                                           | Quantity              | Order No.          | Receipt                           |
|                                        |                                  | Apr 3, 2020                                                 | 1 x 160               | 2020-00335         | View PDF                          |
|                                        |                                  |                                                             |                       |                    |                                   |
| ComatReleco IoT ←Home                  |                                  |                                                             |                       | •                  | activation                        |
| ACCOUNT SETTINGS Profile               | Account settings > Profile       |                                                             |                       |                    | recommended to<br>ensure message  |
| Password<br>SMS Package                | Personal informations            |                                                             |                       |                    | transmission via<br>SMS.          |
|                                        | First Name * Charles             |                                                             |                       |                    |                                   |
|                                        | E-mail *                         |                                                             |                       |                    |                                   |
|                                        | charles.mosimann@comatreleco.com | -                                                           |                       |                    |                                   |
|                                        | Location                         | -                                                           |                       |                    |                                   |
|                                        | Switzerland                      |                                                             |                       |                    |                                   |
|                                        |                                  |                                                             |                       |                    |                                   |

#### C comat RELECO

#### **Device overview**

| Users / Machines                                                                                           | Devices > Testbox Charles > Overview |                                                                            |                        |                           |                                                                                                    |                                                                                                    |
|----------------------------------------------------------------------------------------------------|--------------------------------------|----------------------------------------------------------------------------|------------------------|---------------------------|----------------------------------------------------------------------------------------------------|----------------------------------------------------------------------------------------------------|
| Jsers / Machines                                                                                           |                                      |                                                                            |                        |                           |                                                                                                    | • Start support session C Refres                                                                                        |
| Manage<br>Users / Machines<br>Maintenance<br>Event log<br>INPUTS<br>Potentiometer<br>Temperature<br>Button | CMS-10R-DA                           | Managers     Owner     Charles Mosimann     Installer     Charles Mosimann | 10/10 (Re<br>Number of | ber                       | Connection status<br>● Connected<br>Mobile network<br>△ (41 dBm)<br>Swisscom<br>Phone number<br>+41 77 129 24 10 | Support     Distributor     ComatReleco AG     E-mail     support@comatreleco.com     Phone number     +41 31 838 55 10 |
| Switch for Output LED blue<br>Magnet                                                                       | Inputs                               |                                                                            |                        | Outputs                   |                                                                                                    |                                                                                                    |
| nput 6                                                                                                    | I. Potentiometer                     |                                                                            | 0 %                    | I. LED green              |                                                                                                    |                                                                                                    |
| OUTPUTS                                                                                                    | 2. Temperature                       | 23.                                                                        | 32 °C                  | 2. LED blue               |                                                                                                    | ())                                                                                                    |
| ED green                                                                                                   | 3. Button                            |                                                                            | 0                      | 3. Flashlight             |                                                                                                    |                                                                                                    |
| ED blue<br>ashlight                                                                                        | 4. Switch for Output LED blue        |                                                                            | 0                      | 4. Fan                    |                                                                                                    |                                                                                                    |
| Fan                                                                                                    | 5. Magnet                            |                                                                            | •                      | Last update:              |                                                                                                    | 10/26/20, 11:21 PM                                                                                                    |
| ERVICE PROFILE                                                                                             | Last update:                         | 10/27/20,                                                                  | 10:51 AM               |                           |                                                                                                    |                                                                                                    |
| Service profile                                                                                            | Documents                            |                                                                            |                        | Test                      |                                                                                                    |                                                                                                    |
|                                                                                                    | CMS-10R Documentation                |                                                                            |                        | Test button status (press | button on your device)                                                                                           | 0                                                                                                    |

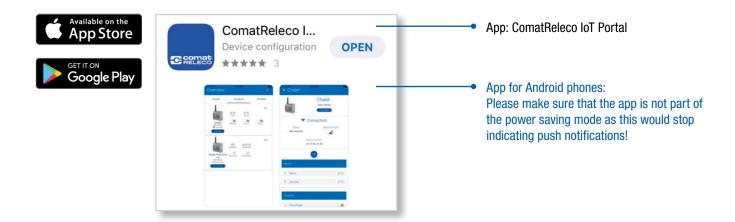

#### Create homescreen instead of using the app with Android phones

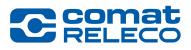

Depended on Android version and device type.

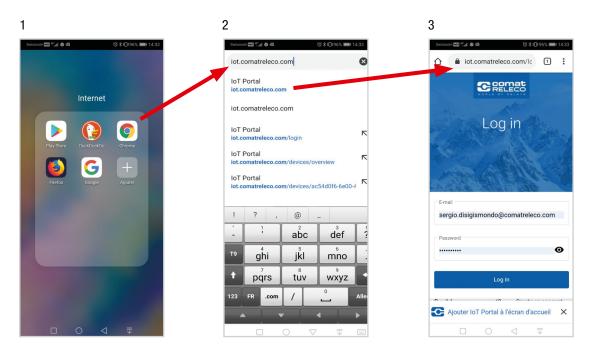

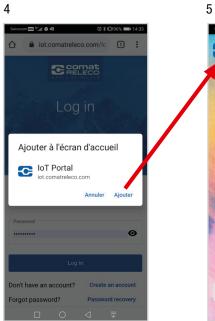

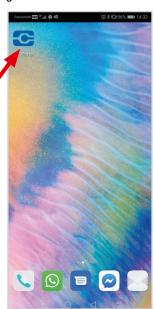

Create a «home-screen» until App is released (follow steps 1-4).

#### I/O, Status Messages/Notifications

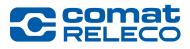

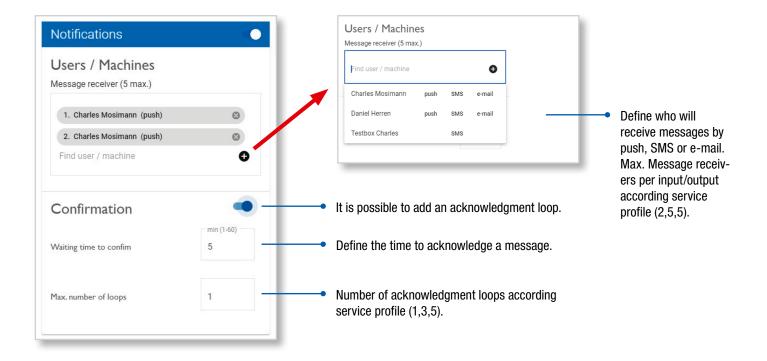

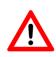

If a confirmation loop is selected, please note that a machine (or a person defined as a machine) cannot acknowledge the message. The machine only receives the notification message, without any link to confirm.

#### Push

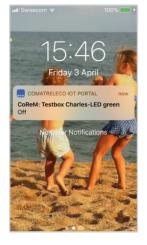

#### 

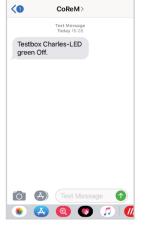

15:33

100%

#### SMS to machine

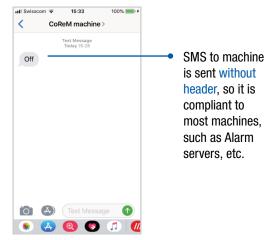

#### I/O, Status Messages/Notifications

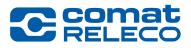

#### E-mail

| ComatReleco IoT Portal <noreply@iot-comatreleco.com><br/>To Mosimann Charles</noreply@iot-comatreleco.com> | ← Reply       | ≪ Reply A |
|----------------------------------------------------------------------------------------------------|---------------|-----------|
| Cecomat                                                                                                    |               |           |
| The device Testbox Charles send the message: LEI                                                           | D green - Off |           |
| ® ComatReleco 2020                                                                                         |               |           |

#### E-mail to machine

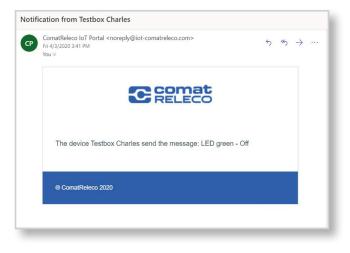

**Acknowledgement** 

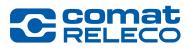

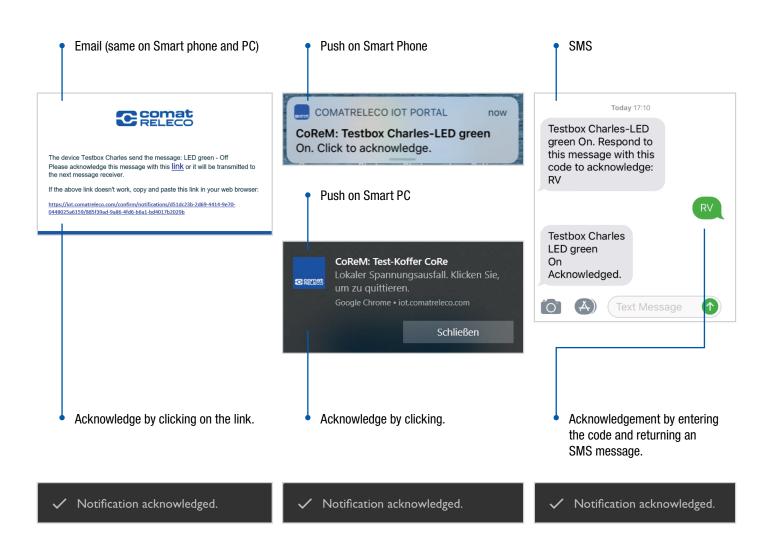

Access control

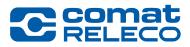

#### Access control of a work yard from a community with different employees.

Define an access code, i.e. SMS message, to switch an output. Distribute the access code to different people who can open the gate.

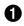

An employee sends the SMS code to CMS-10R.

2 CMS-10R switches the output, an e-mail is being sent to the manager that someone entered the work yard.

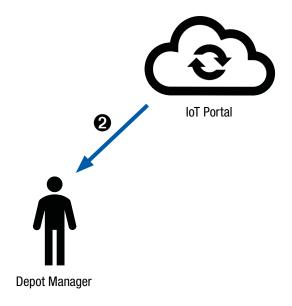

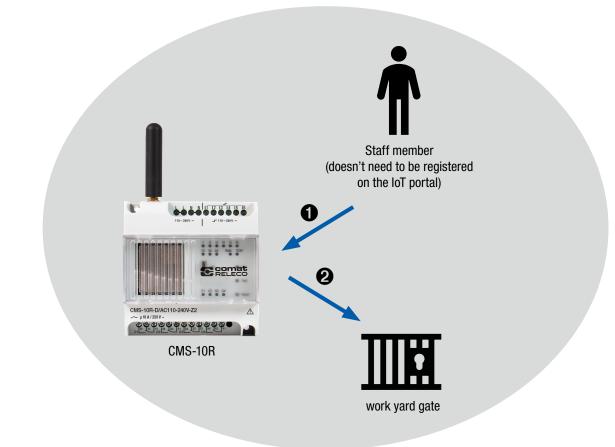

Acknowledgement with acknowledgement loop

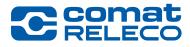

# Acknowledgement of a message from monitoring a battery charge.

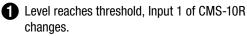

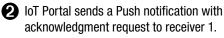

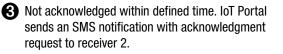

• Not acknowledged within defined time. IoT Portal sends an e-mail notification with acknowledgment request to receiver 3.

**b** Message receiver acknowledges.

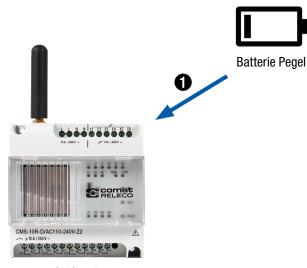

CMS-10R

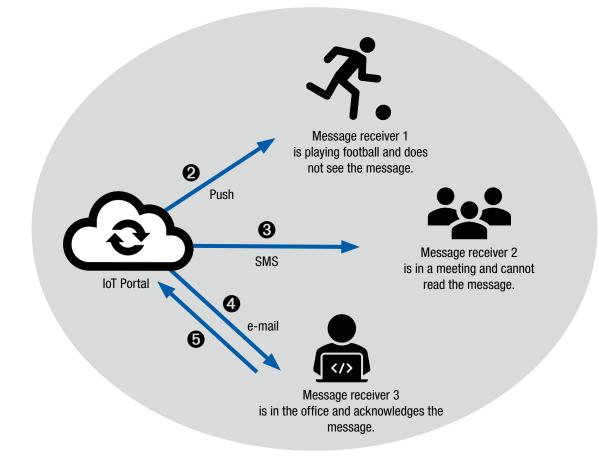

**Remote control** 

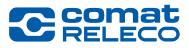

#### **Remote switching.**

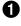

- Level reaches the defined threshold, Input 1 of CMS-10R (1) changes.
- **23** IoT Portal sends an SMS to CMS-10R (2) (defined as a machine) to switch Output 1.
- 4 IoT Portal sends a message to message to the message receiver that Output 1 is switched on.

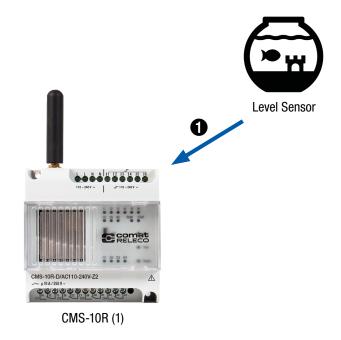

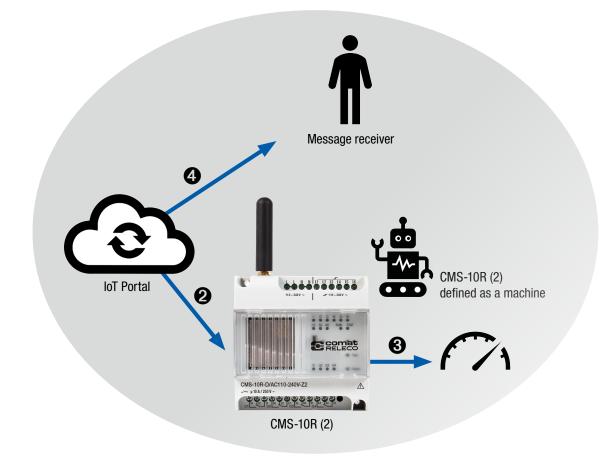

Very simple control system

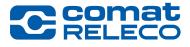

Measure the room temperature and switch the heater automatically on with information to the owner.

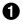

Temperature sensor indicates a temperature that reaches the threshold as defined in the configuration.

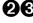

**23** IoT Portal sends an SMS to the CMS-10R (defined as machine itself) to switch Output 1.

4 IoT Portal sends a message to the owner that Output 1 is switched on.

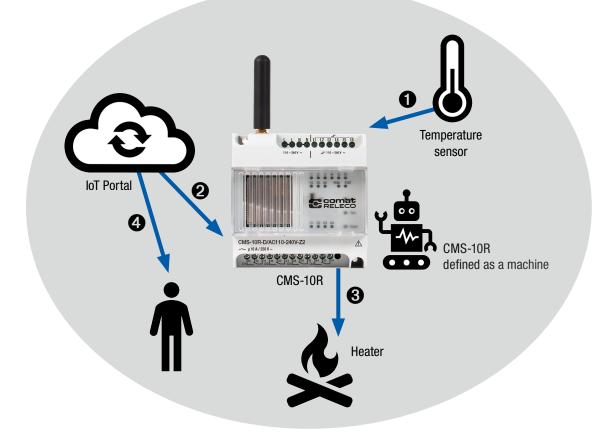

**Alarm Server** 

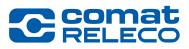

#### CMS-10R sends messages from a control box to a alarm server.

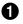

For example, the control box lost power, indicated on input 1.

- 2 IoT Portal sends an SMS to the Alarm Server and an e-mail to the technical manager in charge.
- 3 The Alarm Server sends an alarm to the service engineer on duty.

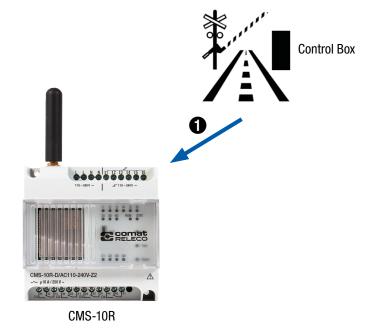

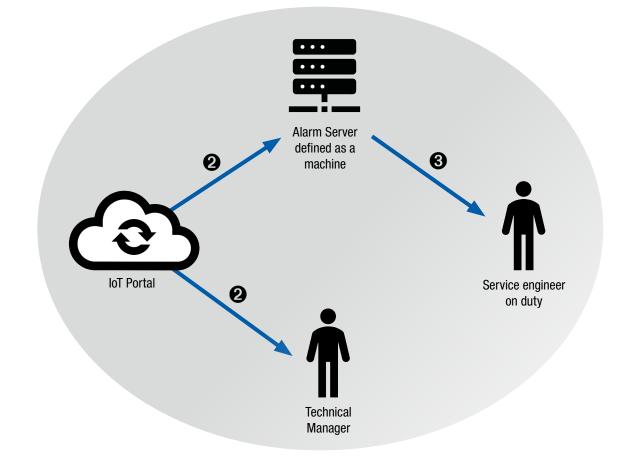

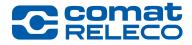

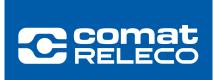